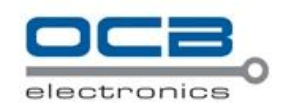

# **USER' S MANUAL**

# **OCB-GT-06**

**GPS Vehicle Tracker**

**V1.2**

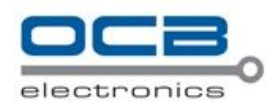

# **Contents**

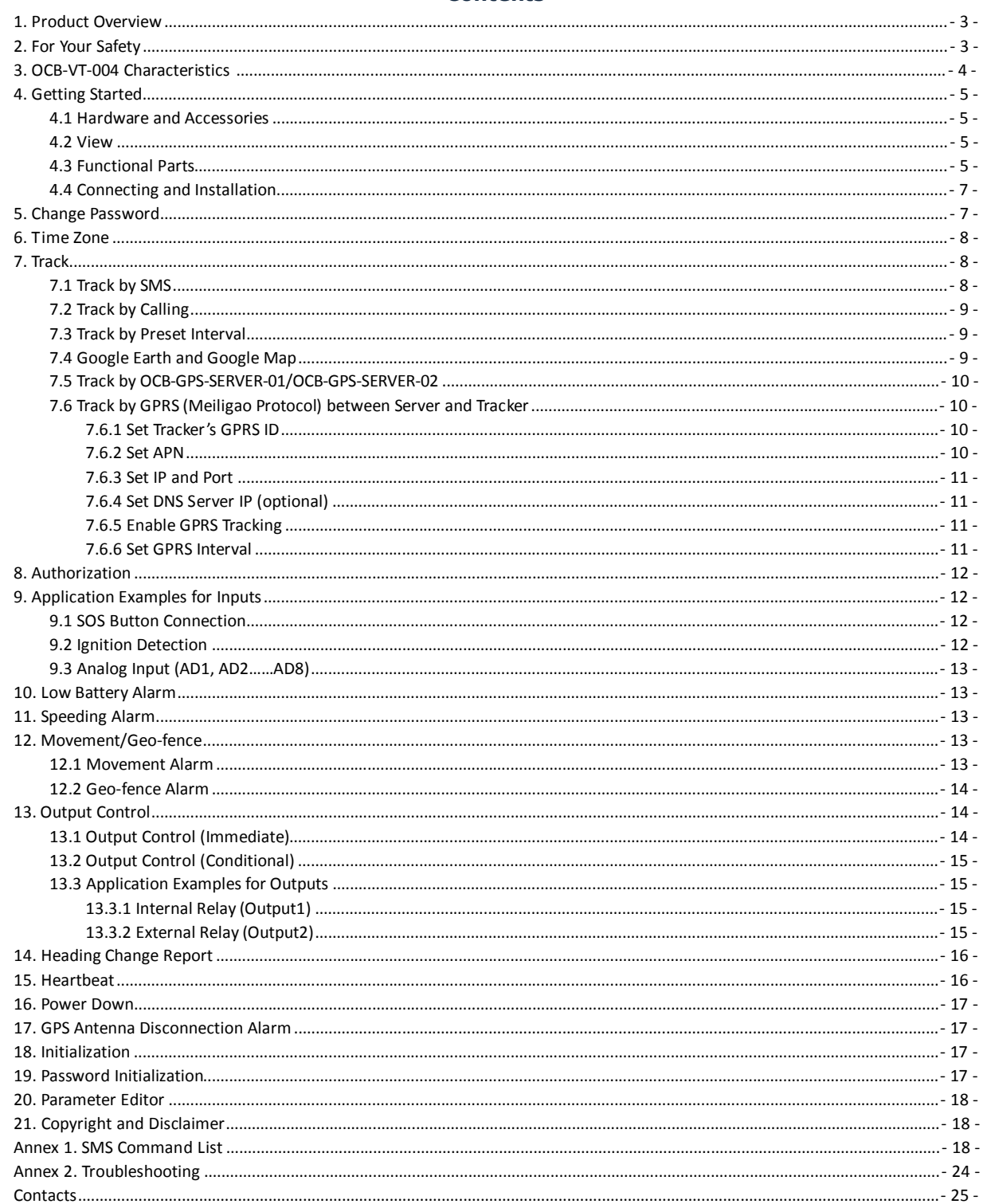

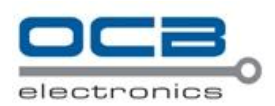

# **1. Product Overview**

OCB-VT-004 is a GPS/GPRS based tracking device designed for heavy machinery equipment, construction machines and vehicles.

OCB-VT-004 has inbuilt GPS module to obtain accurate position data and utilizes its GSM capability to send the position data to a specified mobile phone or server base for tracking and management.

OCB-VT-004 is waterproof (IP66) and has 2 digital inputs, 7 analog inputs, 1 open circuit output and 1 relay output for different reports and applications.

OCB-VT-004 has the following functions and features:

- SMS and GPRS TCP/UDP Communication (Nodac Protocol)
- $\supset$  Track on Demand
- Show Location Directly on Mobile Phone
- $\bullet$  Track by Time Interval
- **D** Inbuilt Motion Sensor for Power Saving
- Inbuilt Backup Battery
- SOS Panic Button
- **D** Movement Alarm
- **C**eo-fencing Control
- **C** Low battery Alarm
- **Speeding Alarm**
- S GPS Blind Area Alarm (in/out)
- **COPS Antenna Disconnection Alarm**
- **Power-cut Alarm**
- **●** Voltage Detection for External Power
- Engine Cut (Stop Engine)
- 2 Digital Inputs (1 negative and 1 positive triggering)
- 7 Analog Inputs
- <sup>2</sup> 1 OC Outputs
- 1 Relay Output
- <sup>2</sup> 1 RS232 Output (Optional)
- Waterproof (IP66)

### **2. For Your Safety**

Read these simple guidelines. Not following them may be dangerous or illegal.

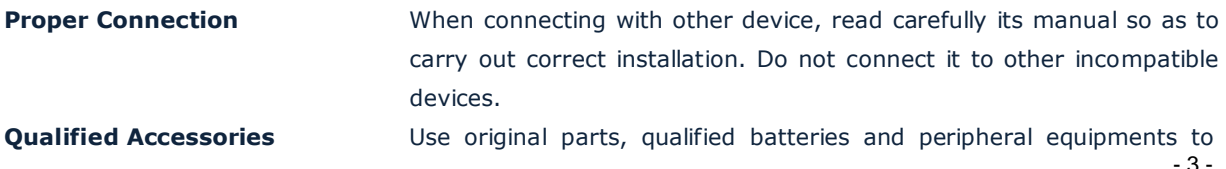

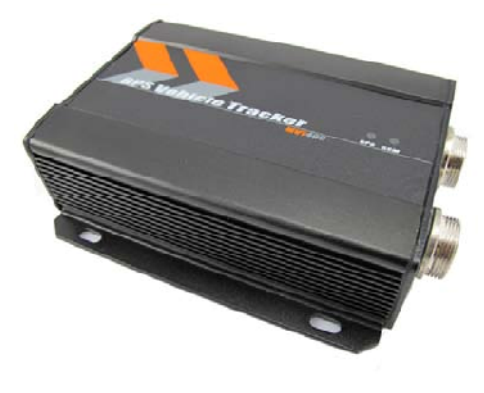

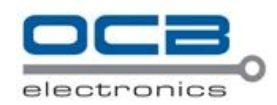

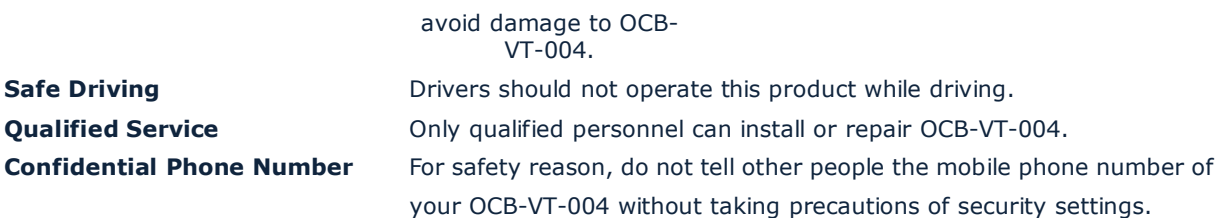

# **3. OCB-VT-004 Characteristics**

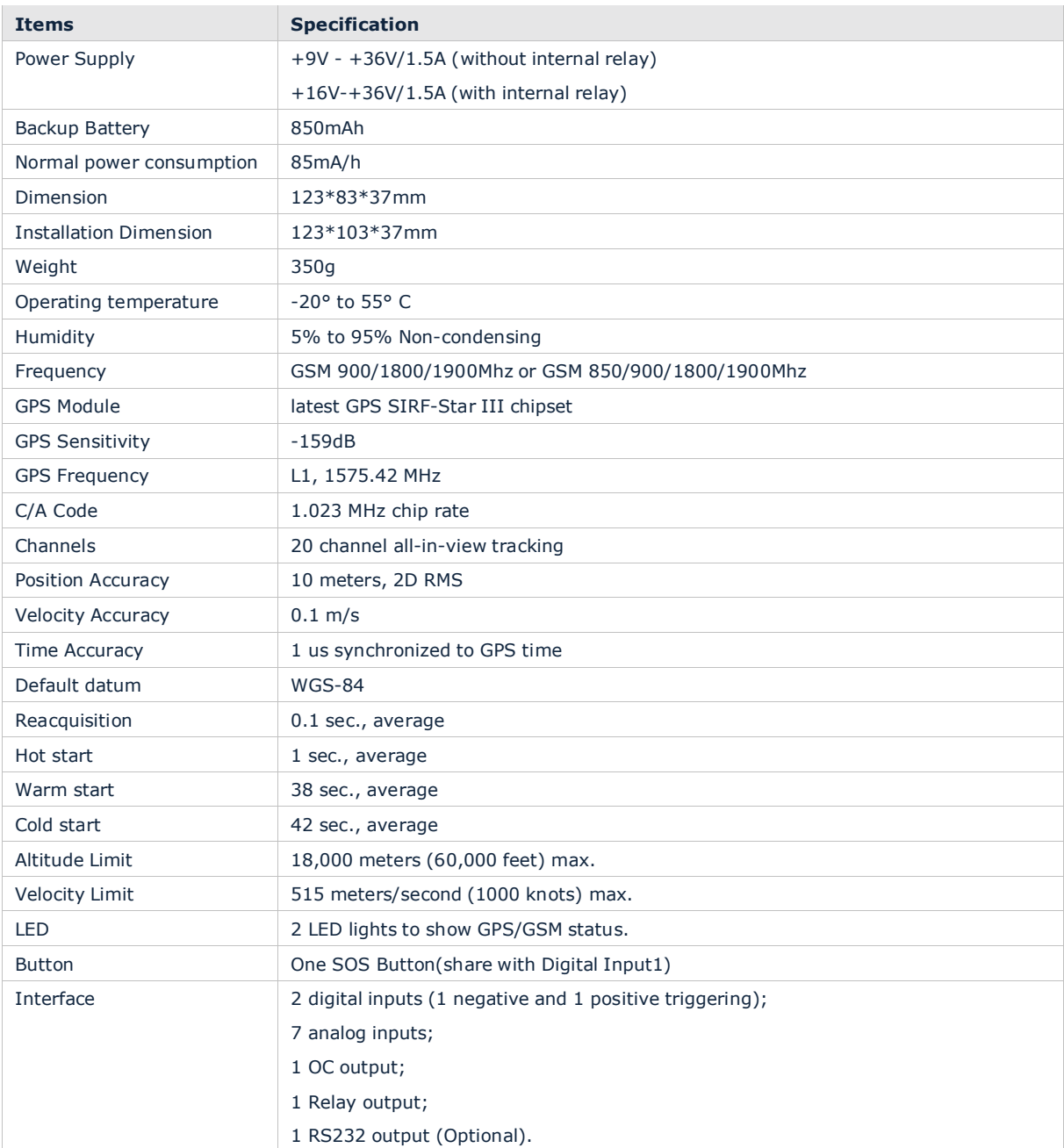

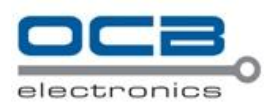

# **4. Getting Started**

This section will describe how to set up your OCB-VT-004.

# **4.1 Hardware and Accessories**

OCB-VT-004 is supplied in a box which includes:

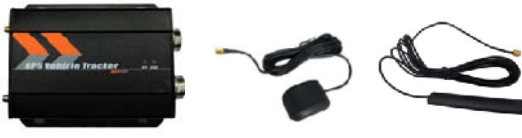

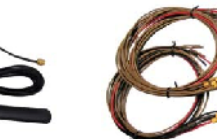

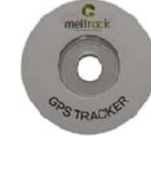

OCB-VT-004 with Battery GPS Antenna GSM Antenna I/O Cables CD

#### **4.2 View**

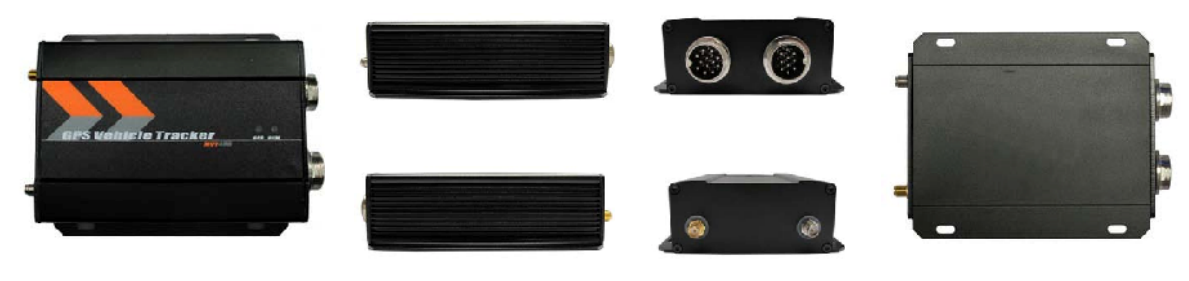

Front View **Side View Side View Side View Side View Back View** 

#### **4.3 Functional Parts**

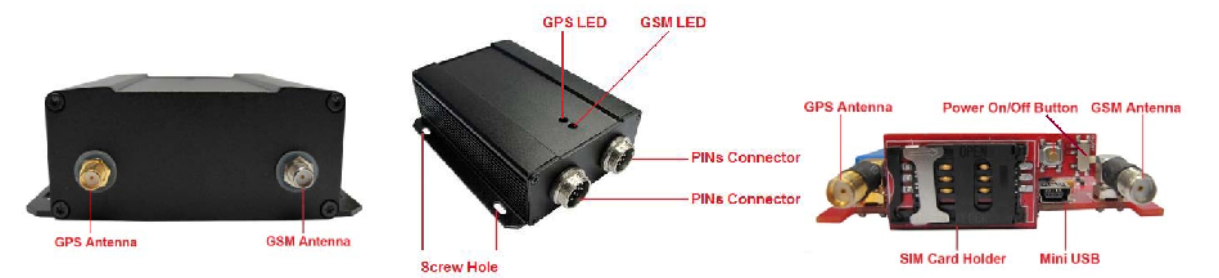

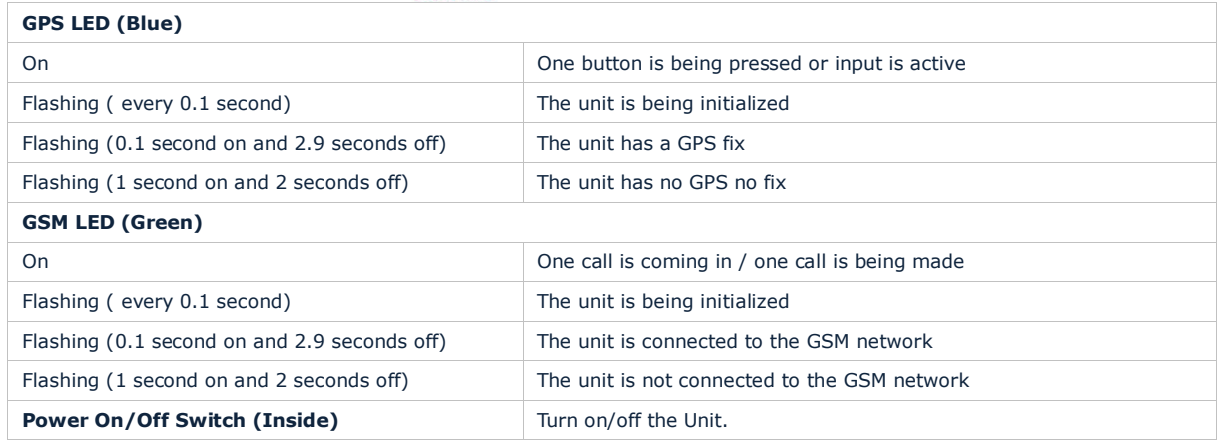

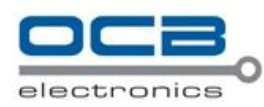

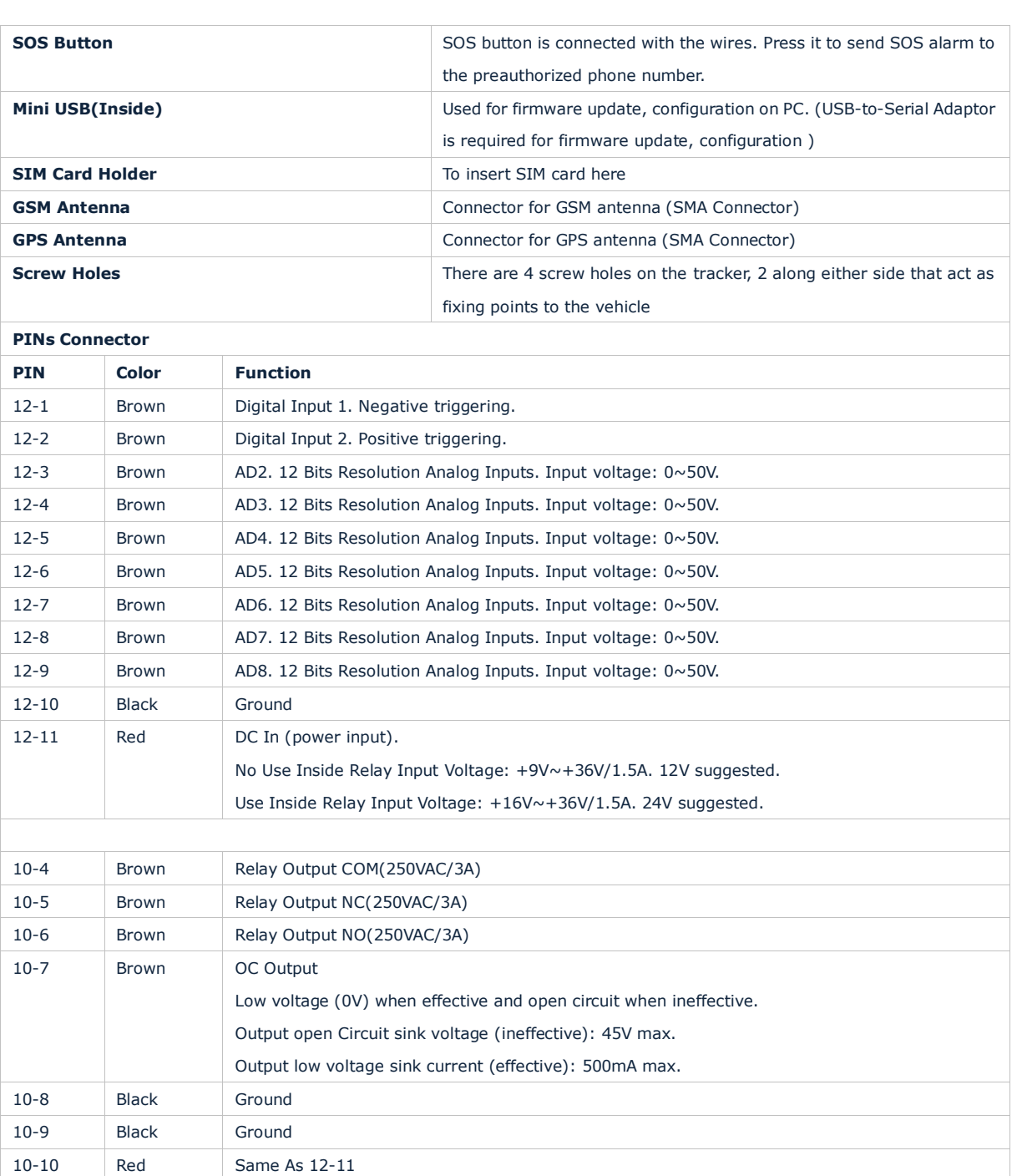

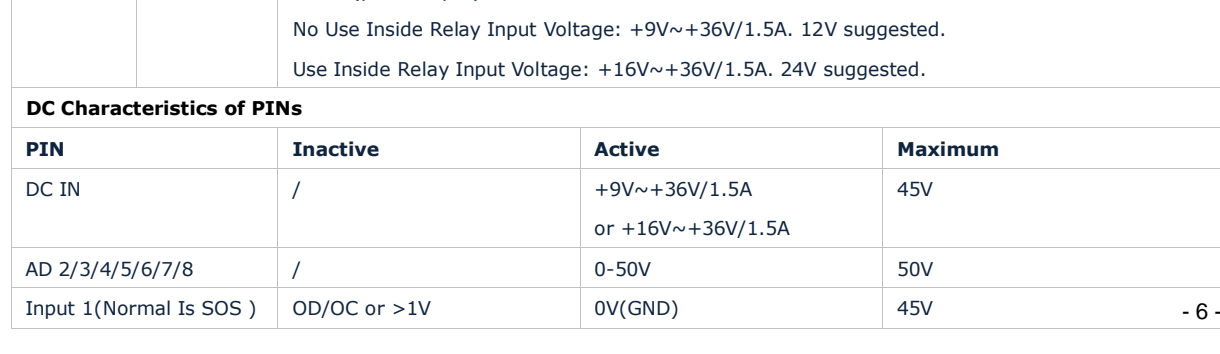

DC In (power input).

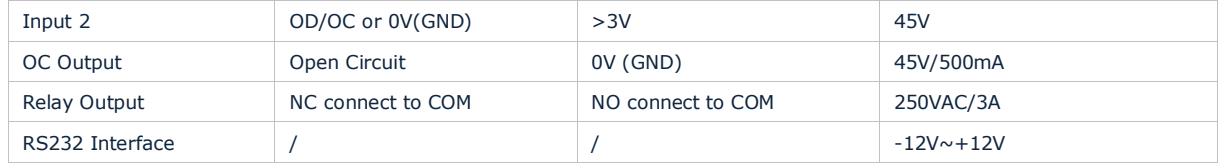

# **4.4 Connecting and Installation**

Read this manual before using your OCB-VT-004 and check if all parts are included in the packaging box. 4.4.1 Ensure that your OCB-VT-004 has a working SIM installed.

- Check that the SIM has not run out of credit (test the SIM in a phone to make sure it can send and receive SMS)

- Check that the SIM Lock code is turned off

- If you require the function of sending an SMS location report to the authorized phone number when it makes a call to the OCB-VT-004, please make sure the SIM installed supports displaying caller ID. Before inserting SIM card, cut off the power for OCB-

VT-004. Install SIM Card

- Unscrew and remove the front cover of OCB-VT-004.

- Insert the SIM card by sliding it into the card slot with the chip module facing to the connectors on PCB.

- Put back the front cover and screw it up.

4.4.2 Antenna Connection

Connect the GSM Antenna to OCB-

VT-004. Connect the GPS Antenna to

OCB-VT-004.

- GPS antenna is used to receive satellite signals in the sky. It should be fixed to face the sky (to be placed under the windscreen is recommended) and should not be covered or shielded by any objects containing metal.

4.4.3 Find a suitable place inside the car for installing OCB-VT-004. Wiring connections must be firm and reliable and the joints should be wrapped with insulating tape tightly. The unused electrical wire should be properly insulated.

Check if all wirings have been connected correctly and then connect the AVL unit to the motor power.

Check that the Red LED (Battery) is flashing 1 second on and 2 seconds off.

Make a missed phone call the OCB-VT-004 using a mobile phone to check if the calling can go through and the OCB-VT-004 replies with an SMS indicating longitude, latitude, speed and date.

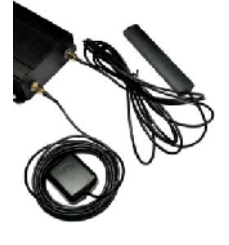

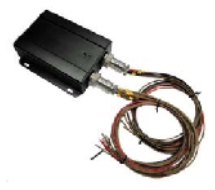

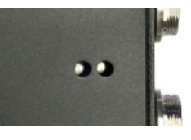

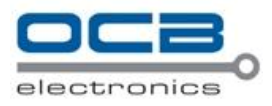

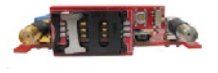

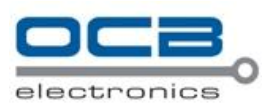

# 5. Change Password

**Command:**  $W^{******}$ , 001, ###### Description: Change user's password.

#### Note:

1. \*\*\*\*\*\* is user spas word and the de fault password is 00000. The tracker will only acept commands from a user with the correctpas word. Commands with wrong pas word will be ignored. 2.  $# # # # # is the new pas word. Pasword should be 6 digits.$ Example: W000000001123456 W12345,001999999

# 6. Time Zone

C om mand:  $W^*$ \*\*\*\*\*,032T Description: Correcttime in to your local time N ote: 1. Default time of the tracker is GMT 2. This correction is applied to location reports by SMS and SMS alarms.  $T=0$ , to turn off this function.  $T = -3276.82767$  to set time difference in minute to GMT. For those ahead of GMT, just input the time difference in minute directly. For example, GMT+8, W000000032480 - is required for thos ebehind GMT. For example, W00000,032-120. Example: W000000032480 W00000032-120

# 7. Track

7.1Track by SMS

- Track on Demand - Reply with longitude, latitude, speed and date Command: W\*\*\*\*\*\*,000 Description: Get the current location of the tracker, send this SMS or make a telephone call directly to the tra der and it wil report its longitude and latitude by SMS with formatasfol bws:-Latit ude = 22 32 36.63N Longitude = 1 14 04 57.37 E Speed =  $2.6854$  Km/h, 200 8-1 2-24,01:50 Example: W00000,000

- Track on Demand - Reply with a link to Google Map

Command: W\*\*\*\*\*\*,100

Description: Send this command to the tracker and then you receive an SMS with anhtplink. Clickon the link then the location canbe shown directly on Google Mapon your mobile phone. For example: <http://maps.google.com/maps>?f=q&hl=en&q=225401031408232&ie=UTF8&z=16&iwloc=addr&om=1

Note: Only smart phones and PDA support this function.

Example:

#### $W000000000$

#### 7.2Track by Calling

Make a missed call to the tracker and it will report its longitude and latitude by SMS with formatasfolbws:-Latitude = 22 32 3 6.63N Longitude = 1 14 04 57.37 E Speed =  $2.6854$  Km/h,  $200812-24,01:50$ 

#### 7.3Track by Preset Interval

 $C$  om mand:  $W^*$ \*\*\*\*\*,002 X XX Description: Set anintervalfor the tracker to ontinuously return its location by SMS N ote: 1. X XX is the interval in minute. 2. If  $X X \nless 0$  00 to turn off tracking by time Example: W00000.002030 The tracker will send location data backto your mobile phone every 30 minute.

#### 7.4Google Earth and Google Map

DownloadGoogle Earth from <http://earth.google.com/>.

Start Go gle Earth (For more in formation about Go gle Earth pleasere for to <http://earth.google.com/>) or go to<http://maps.google.com> in your Internet Explorer.

Input the latitude and longitude thatyou receive from the tracker by SMS and click the search button. Go cgle Earth or Go cgle Maps will display the loc ation for you.

Example:

When you receive: Latitude =  $22$  32 4 0.0 5N Longitude = 1 14 04 57.74E

Type a sthe fol bwing pict ure shows:

(Note: you should input the latitude and longitude as:22 32 4 0.05N 1 14 04 5 7.74  $\overline{E}$ )

And then you canfind the location of your tracker:

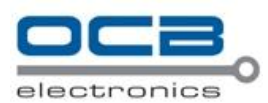

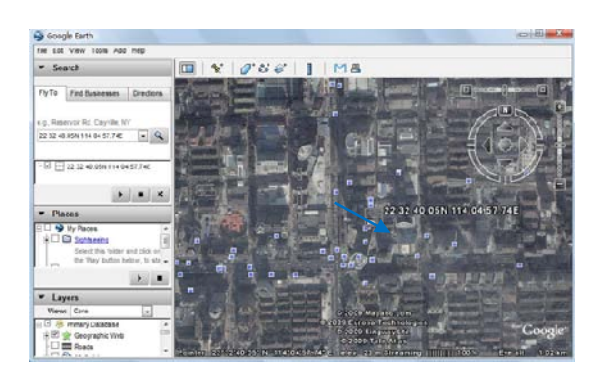

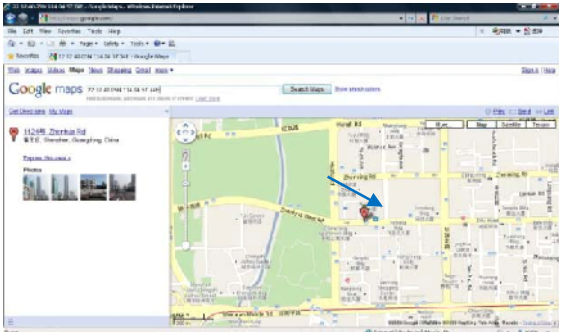

Or you can use local map software on PDA or car navigation device to input the coordinates.

# **7.5 Track by OCB-GPS-SERVER-01/OCB-GPS-SERVER-02**

If you have bought our GPS Tracking Software OCB-GPS-SERVER-01 or OCB-GPS-SERVER-02, after proper configuration, you can do tracking on OCB-GPS-SERVER-01/OCB-GPS-SERVER-02.

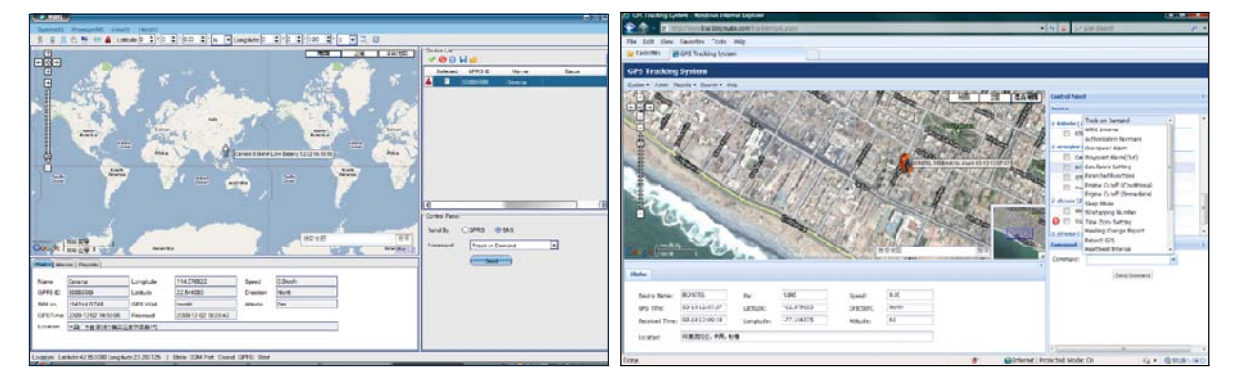

Please refer to OCB-GPS-SERVER-01/OCB-GPS-SERVER-02 User Guide for more information.

#### **7.6 Track by GPRS (Meiligao Protocol) between Server and Tracker**

**7.6.1 Set Tracker's GPRS ID Command**: W\*\*\*\*\*\*,010,ID **Description**: Set a digital GPRS ID for the tracker. **Note**: GPRS ID must not over 14 digits. **Example**: W000000,010,00001

# **7.6.2 Set APN**

**Command**: W\*\*\*\*\*\*,011,APN,Username,Password **Description**: Set APN details for the tracker **Note**:

1. APN username and password are optional. If no APN username and password are required, just input APN only;

2. APN defaulted as 'CMNET';

3. A FN + username + pas word should not over 39 chara ders. Ex am pl e: W000000011CMNET, Melgao 6688 W000000011CMNET

7.6.3 Set IP and Port C om mand:  $W^*$ \*\*\*\*\*, 012IP, Port Description: Set IP and Port for tra der for GPRS com munication.  $N$  ot  $e$ : 1. IP is your servers IP or the domain name. 2. Port: [1,65534] Ex am pl e: W0000000122201217.898500 W00000012w ww.meiligao.net8500

7.6.4 Set DNS Server IP (optional) C ammand: W\*\*\*\*\*\*, 009DNS Server IP Description: In case he domain name you set by the last command (W\*\*\*\*\*\*, 012IP, Port) doesn t work, whichmeans your server IP is not properly set You canfirs tuset his command to set DNS Server IP (please ch eckwith your DNS server provider for the DNS Server IP) and then redo the command W\*\*\*\*\*\*, 012IP, Port.

Ex am pl e: W0 0 0 0 0 0 0 922 0 2 3 4 9 0

7.6.5 Enable G PRS Tracking C om mand:  $W^*$ \*\*\*\*\*, 0 1 3 X Description: Enable GPRS tracking function.  $N$  of  $e$ :  $X=0$ , to turn off GPRS tradking (default); X=1, to enable GPRS tracking via TCP  $X = 2$ , to e rable GPRS tracking via UDP

Ex am pl e: W0 0 0 0 0 0 1 31

7.6.6 Set G FRS Interval C om mand:  $W^{*****}$ , 014 X X X X Description: Set time in terval for sending GPRS packes.  $N$  ot  $e$ : XXXX should be in five digits and in unit of 10 seconds. X X X X=X0 0 0 0 0 0 t urn off this f u retion; XXXX-2000046553,5time in terval for sending GPRS parket and in unit of 10 seconds. In this example, the tracker will send evey 600 seconds (10 min u es). Ex am pl e: W00000,01400060 The tra der will send  $ev$   $ev$   $600$  seconds (10 min ute).

For more information regarding G FRS tracking please refer to < G FRS Communication Protocol>

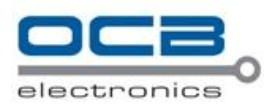

# **8. Authorization**

# **Command**: W\*\*\*\*\*\*,003,F,P,T

**Description**: Authorize phone numbers for the SOS button (or inputs) for receiving location reports and SMS alarms.

#### **Note**:

F=0, to turn off this function; (default) F=1, only sends SMS to the authorized phone number; F=2, only calls the authorized phone number; F=3, both SMS and calling (Note: OCB-VT-004 doesn't support two-way conversation. Calling only gives ring and reminder to the authorized phone) P=1, set an authorized number for SOS button (Input 1) P=2, set an authorized number for Input 2 T: Preset phone number. Max.16 digits **Example**:

W000000,003,1,1,88888888

# **9. Application Examples for Inputs**

#### **9.1 SOS Button Connection**

Connect the SOS button and wires as below picture shows:

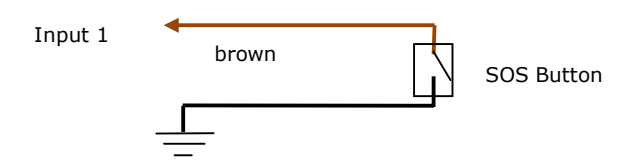

Note: input voltage to Input must not over 45V

After above authorization is complete, once the SOS is pressed, an SOS SMS - "SOS Alarm" will be sent to the preauthorized phone number and then a message with longitude and latitude to follow. (Note: An SOS button is already connected to OCB-VT-004 in standard packing)

#### **9.2 Ignition Detection**

Input 2 (positive triggering) can be used for ignition detection. The detection alarm will be sent to the server via GPRS. Please refer to <GPRS Communication Protocol> Alarm Command 0x9999 for more information.

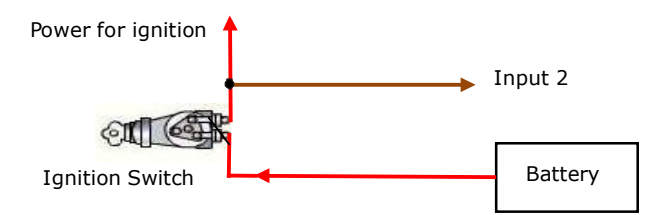

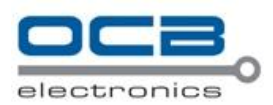

#### **9.3 Analog Input (AD1, AD2……AD8)**

AD1, AD2……AD8: 12 bit analog input. Input voltage should be 0~50V. AD1 is the value of external power. Please refer to <GPRS Communication Protocol >for more information for AD1……AD8 data. For example: 094506.000,A,2232.5412,N,11404.6919,E,0.00,,290709,,\*12|1.7|110|0000|00AA,0267,0fff,0801,0ab0,0 068,0776,0986 AD1 is 0x00AA and AD2 is 0x0267. Max input voltage 50 V Voltage Formula: Input Voltage=(AD\*4.6\*11)/4096 0x00AA=>170(decimal)=>(170\*4.6\*11)/4096=2.1001V(voltage) 0x0267=>615(decimal)=>(615\*4.6\*11)/4096=7.59741V(voltage)

#### **10. Low Battery Alarm**

**Command**: W\*\*\*\*\*\*,004,X

**Description**: When the tracker's voltage is lower than the preset value, it will send an SMS alarm to the authorized phone number for SOS.

**Note**: X is the preset value of voltage.

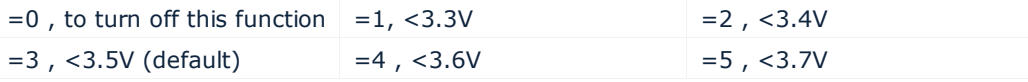

**Example**: W000000,004,2

#### **11. Speeding Alarm**

**Command**: W\*\*\*\*\*\*,005,XX

**Description**: Turn on speeding alarm. When the tracker speeds higher than the preset value, it will send an SMS to the phone number for SOS.

**Note**: XX is the preset value of speed and in 2 digits.

=00 , to turn off this function

=[01, 20] (unit: 10Km/h)

**Example**: W000000,005,08

When the tracker's speed is over 80km/h, an SMS alarm will be sent out.

### **12. Movement/Geo-fence**

# **12.1 Movement Alarm**

**Command**: W\*\*\*\*\*\*,006,XX

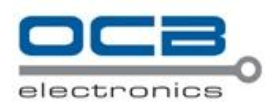

**Description**: When the tracker moves out of a preset square scope, it will send an SMS alarm to the authorized phone number for SOS.

**Note**: XX is the preset distance to the tracker's original place

```
=00, to turn off this function
```
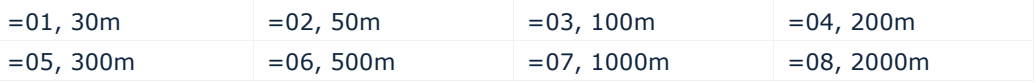

**Example**: W000000,006,06

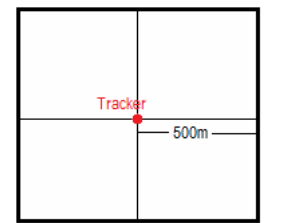

When tracker moves out of this square scope, it will send out an SMS alarm.

#### **12.2 Geo-fence Alarm**

#### **Command**: W\*\*\*\*\*\*,017,X or W\*\*\*\*\*\*,117,X

**Description**: Turn on Geo-fencing alarm. When the tracker moves in/out the preset scope, it will send an SMS alarm to the authorized phone number for SOS.

#### **Note**:

1. 017 is for alarm when tracker moves out the preset scope;

2. 117 is for alarm when tracker moves in.

- 3. X is the coordinates which include: Lower-left X,Lower-left Y,Upper-right X,Upper-right Y
- 4. Lower-left X should be less than Upper-right X;
- 5. All longitudes and latitudes should be in ASCII format as follows:-

Longitude: DDDMM.MMMM,E/W. 4 places of decimal. '0' is needed to be stuffed if no value available. Latitude: DDMM.MMMM,N/S. 4 places of decimal. '0' is needed to be stuffed if no value available;

6. Send W\*\*\*\*\*\*,006,00 to turn off Geo-fence function. **Example**:

W000000,017,11404.0000,E,2232.0010,N,11505.1234,E,2333.5678,N

W000000,117,11404.0000,E,2232.0010,N,11505.1234,E,2333.5678,N

#### **Remarks:**

**1. Only one alarm can be set in either In or Out;**

**2. Only one alarm can be set in either Movement Alarm or Geo-fence Alarm.**

# **13. Output Control**

#### **13.1 Output Control (Immediate)**

**Command**: W\*\*\*\*\*\*,020,P,F

**Description**: Send this command to control the Output of OCB-VT-004 **Note**:

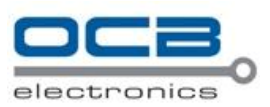

P=1, Output1 P=2, Output2 F=0, to close the output; F=1, to open the output. **Example**: W000000,020,1,1

# **13.2 Output Control (Conditional)**

**Command**: W\*\*\*\*\*\*,120,AB or W\*\*\*\*\*\*,220,AB

**Description**: Send this command to control the Output of OCB-VT-004. This command is only workable when the speed is below 10km/h(command 120) or 20km/h(command 220) and meantime GPS is available.

### **Note**:

AB represents Out1, Out2. If A or B =0, to close the output =1, to open the output =2, to remain previous status **Example**: W000000,120,10

W000000,220,10

#### **13.3 Application Examples for Outputs**

### **13.3.1 Internal Relay (Output1)**

OCB-VT-004 has an inbuilt relay which supports up to 250VAC/3A. Normally COM is connected with NC. When you send W000000,020,1,1 to OCB-VT-004, COM will be disconnected from NC and connected with NO. For example:

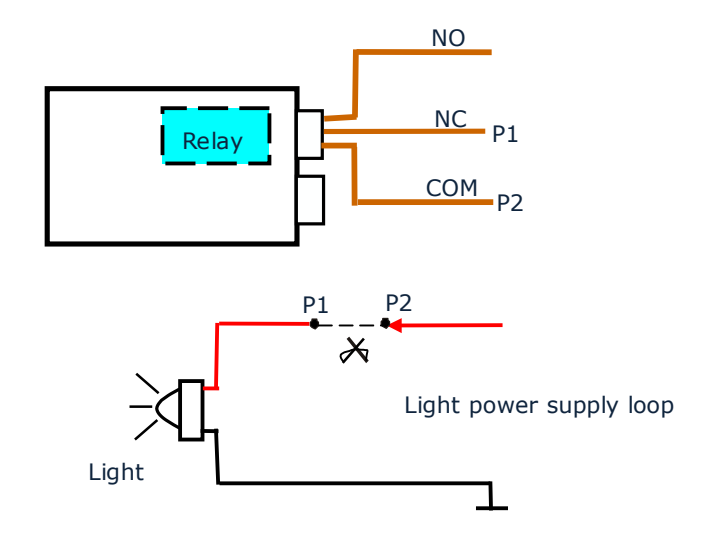

# **13.3.2 External Relay (Output2)**

When bigger power is required, an external relay needs to be connected.

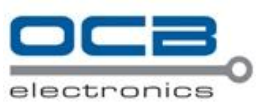

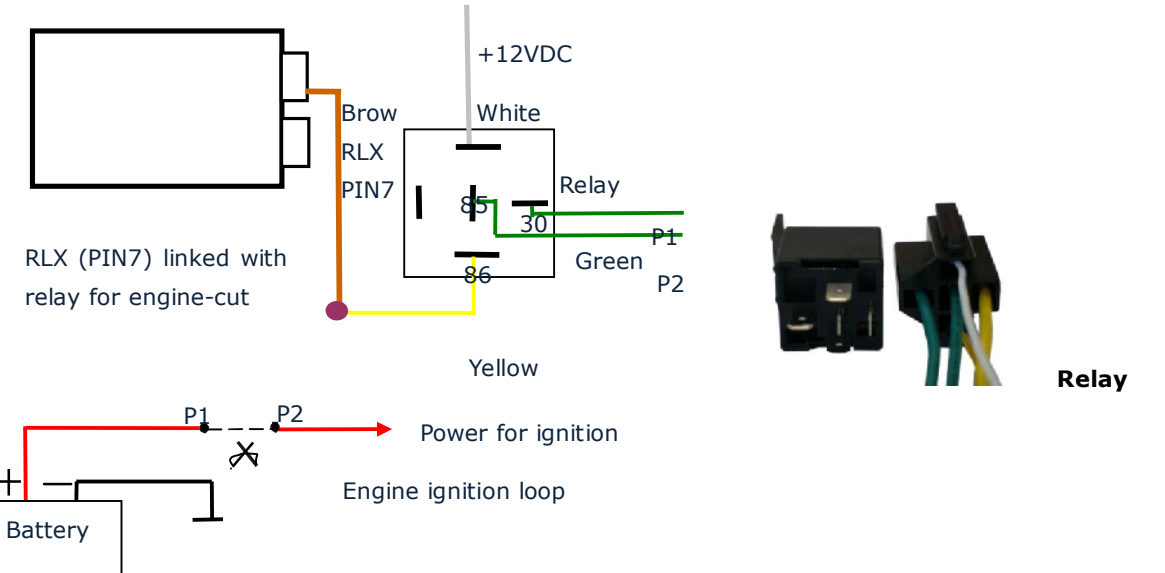

Normally two green wires are connected solidly (P1 and P2 are Normal Close[NC] in the relay), when OC output is open, two green wires will disconnect, the engine is then cut.

SMS example:

W000000,020,2,1 (stop engine) W000000,020,2,0 (cancel engine-cut)

# **14. Heading Change Report**

#### **Command**: W\*\*\*\*\*\*,036,degree

**Description**: when the heading direction of the tracker changes over the preset degree, a message with location data will be sent back to the server by GPRS. This is to enhance the accuracy when the tracker makes a direction change.

# **Note**:

degree=0, to turn off this function.

degree=[1,360], to set degree of direction change.

**Example**: W000000,036,90

When the tracker turns more than 90 degree, a message will be sent back to the server.

# **15. Heartbeat**

**Command**: W\*\*\*\*\*\*,015,data **Description**: Set an interval for heartbeat. **Note**: data is the interval in unit of minute data=0, to turn off this function; data=1~65535, set interval for heartbeat. **Example**: W000000,015,10

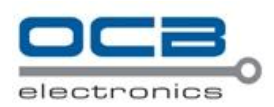

In this example, the tracker will send heartbeat every 10 minutes.

#### **16. Power Down**

#### **Command**: W\*\*\*\*\*\*,026,XX

**Description**: Make the tracker into power down mode(for power-saving purpose) when it is inactive or stationary for a period of time. In Power Down states, GPS stops working and GSM enters sleep and stop sending out message until it is activated by message, incoming calls, movement or any input changes. **Note**:

XX=00, to turn off this function.

XX=01~99, to turn on Power Down after a specified period of being inactive (or stationary). It is in unit of minute.

**Example**: W000000,026,10

The tracker will enter power down mode after it is inactive (or nstationary) for 10 minutes.

#### **17. GPS Antenna Disconnection Alarm**

**Command**: W\*\*\*\*\*\*,050,X

**Description**: When the tracker's GPS antenna is disconnected or cut, it will send an SMS alarm to the authorized phone number for SOS.

#### **Note**:

X=0, to turn off alarm (default) X=1, to turn on alarm. **Example**: W000000,050,1 An alarm SMS will be received once the GPS antenna is disconnected or cut.

#### **18. Initialization**

**Command**: W\*\*\*\*\*\*,990,099### **Description**: This is to make all settings (except for the password) back to factory default. **Note**: Turn on the device, press the SOS button for five times continuously and the red LED will be on, and then send (within 120 seconds) this SMS to the tracker.  $###$  is the ending character and is required in the text message. **Example**: W000000,990,099###

#### **19. Password Initialization**

#### **Command**: W888888,999,666

**Description**: This is to make the password back to factory default in case you forget your password. **Note**: Turn on the tracker, press the SOS button for five times continuously and the red LED will be on, and then send this SMS (within 120 seconds) to the tracker to make the password back to factory default

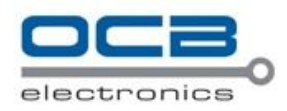

 $(000000)$ . **Example**: W888888,999,666

*For more details regarding SMS commands, please go to Annex 1 Command List*

#### **20. Parameter Editor**

The tracker can be configured by computer using the Parameter Editor.

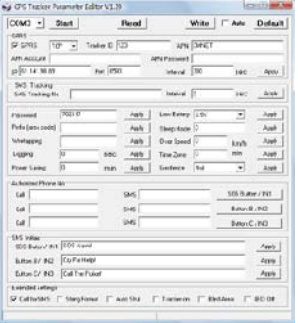

*GPS Tracker Parameter Editor V1.39*

Please refer to <GPS Tracker Parameter Editor> for more information.

# **21. Copyright and Disclaimer**

© Shenzhen Meiligao Electronics Co., Ltd. All rights reserved.

The information contained herein may be changed at any time without prior notification. This manual nor any parts thereof may not be reproduced for any purpose whatsoever without the express written consent of Meiligao, nor transmitted in any form either electronically or mechanically, including photocopying and recording.

In no event shall Meiligao be liable for direct, indirect, special, incidental, or consequential damages (including but not limited to economic loss, such as loss of profits, loss of use of profits, loss of business or business interruption, loss of revenue, loss of goodwill or loss of anticipated savings) arising out of the use or inability to use the product or documentation, even if advised of the possibility of such damages.

#### **Annex 1. SMS Command List**

Note: \*\*\*\*\*\* is user's password and the default password is 000000. The tracker will only accept commands from a user with the correct password. Commands with wrong password will be ignored.

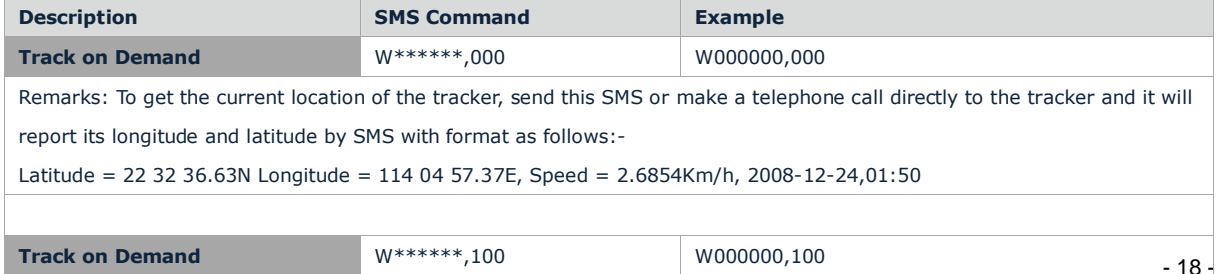

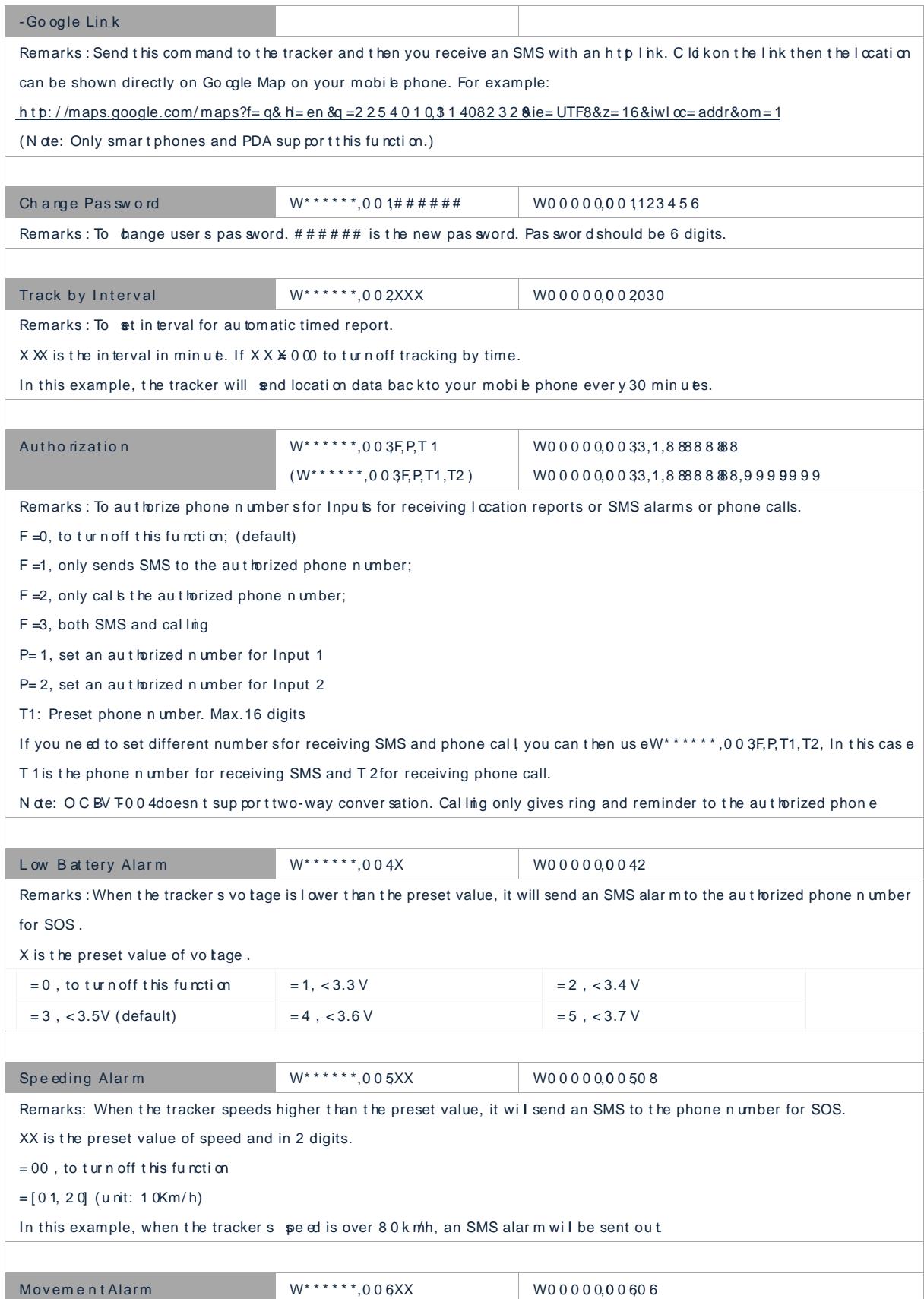

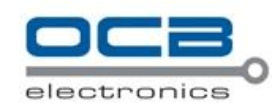

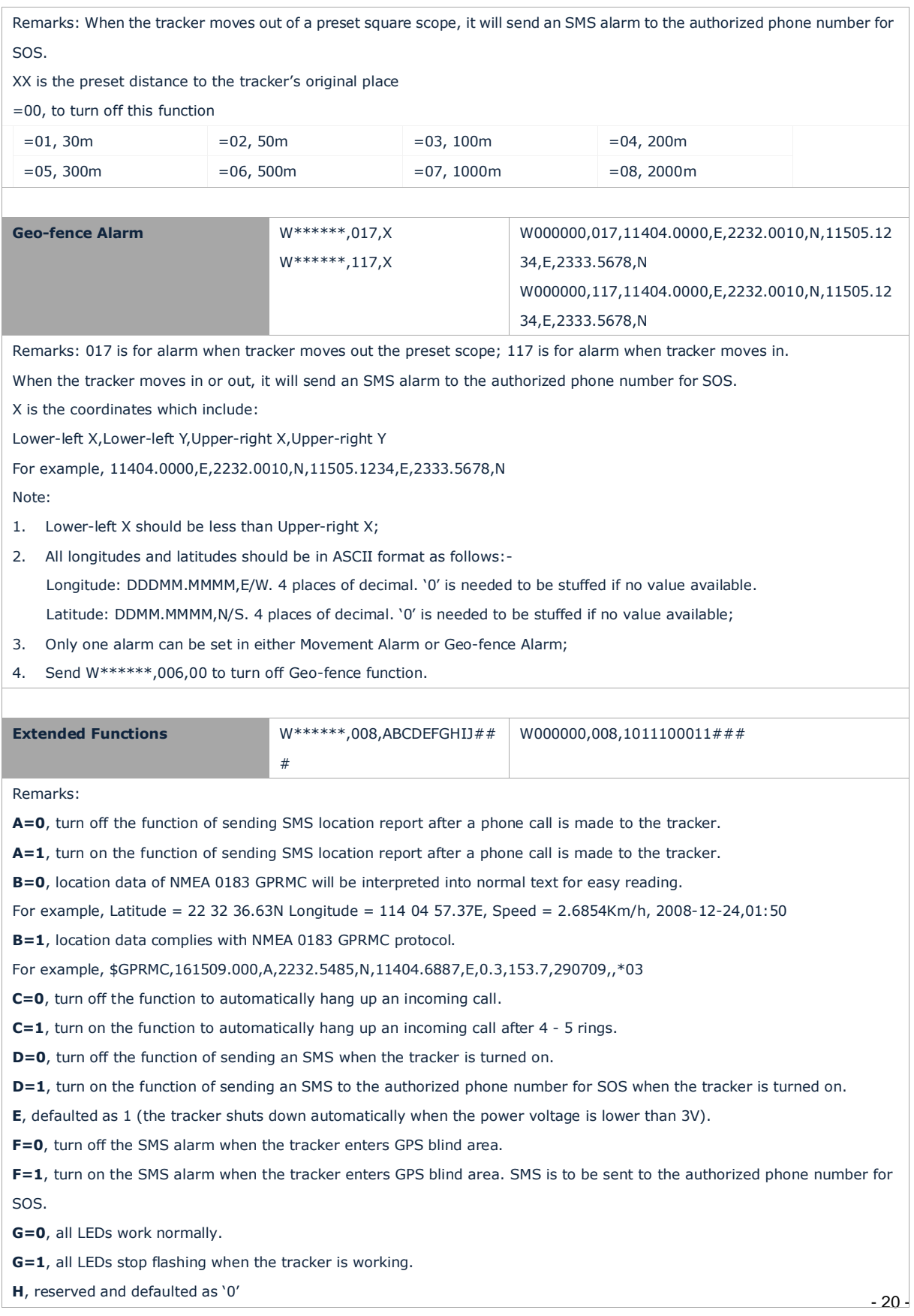

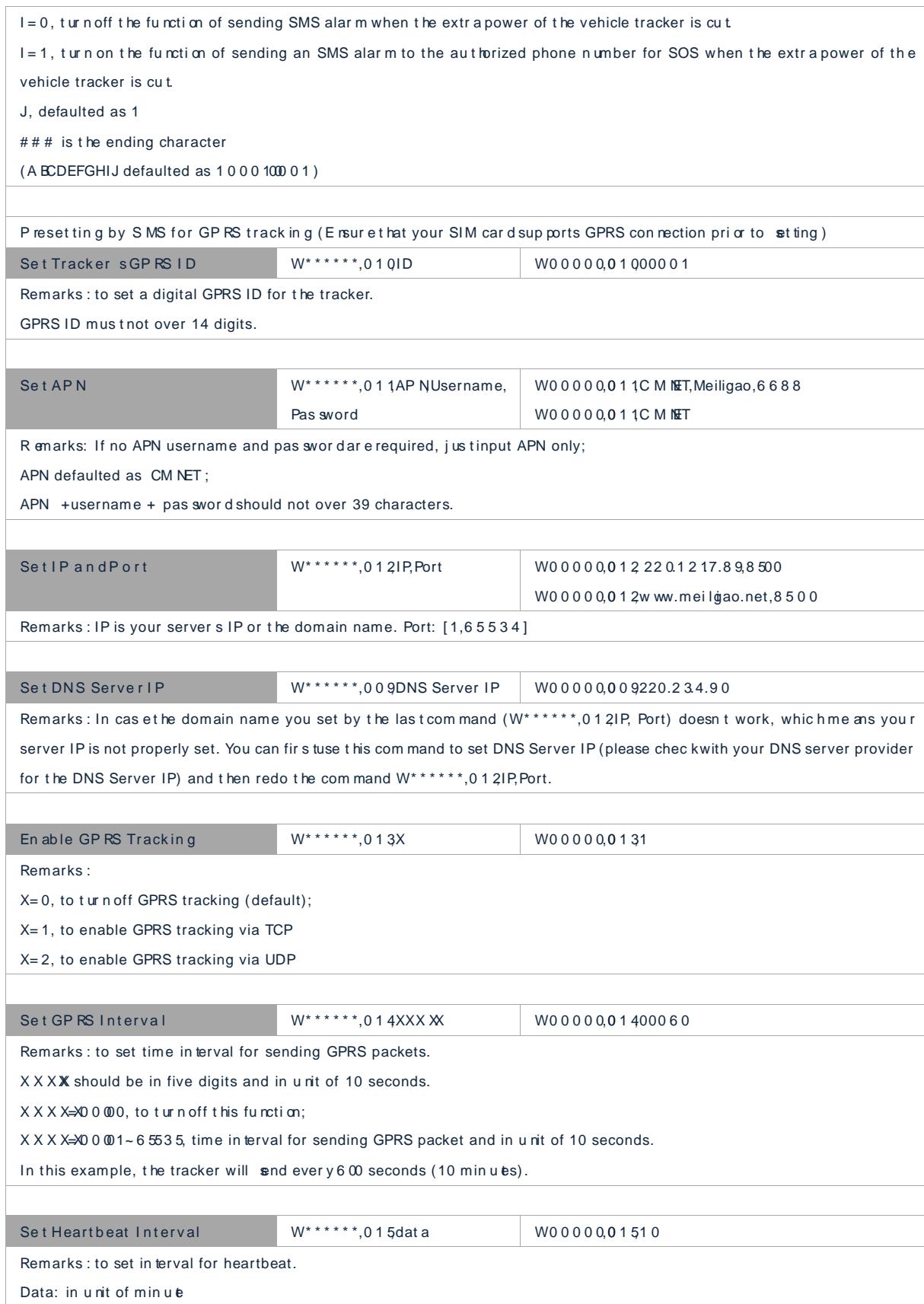

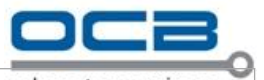

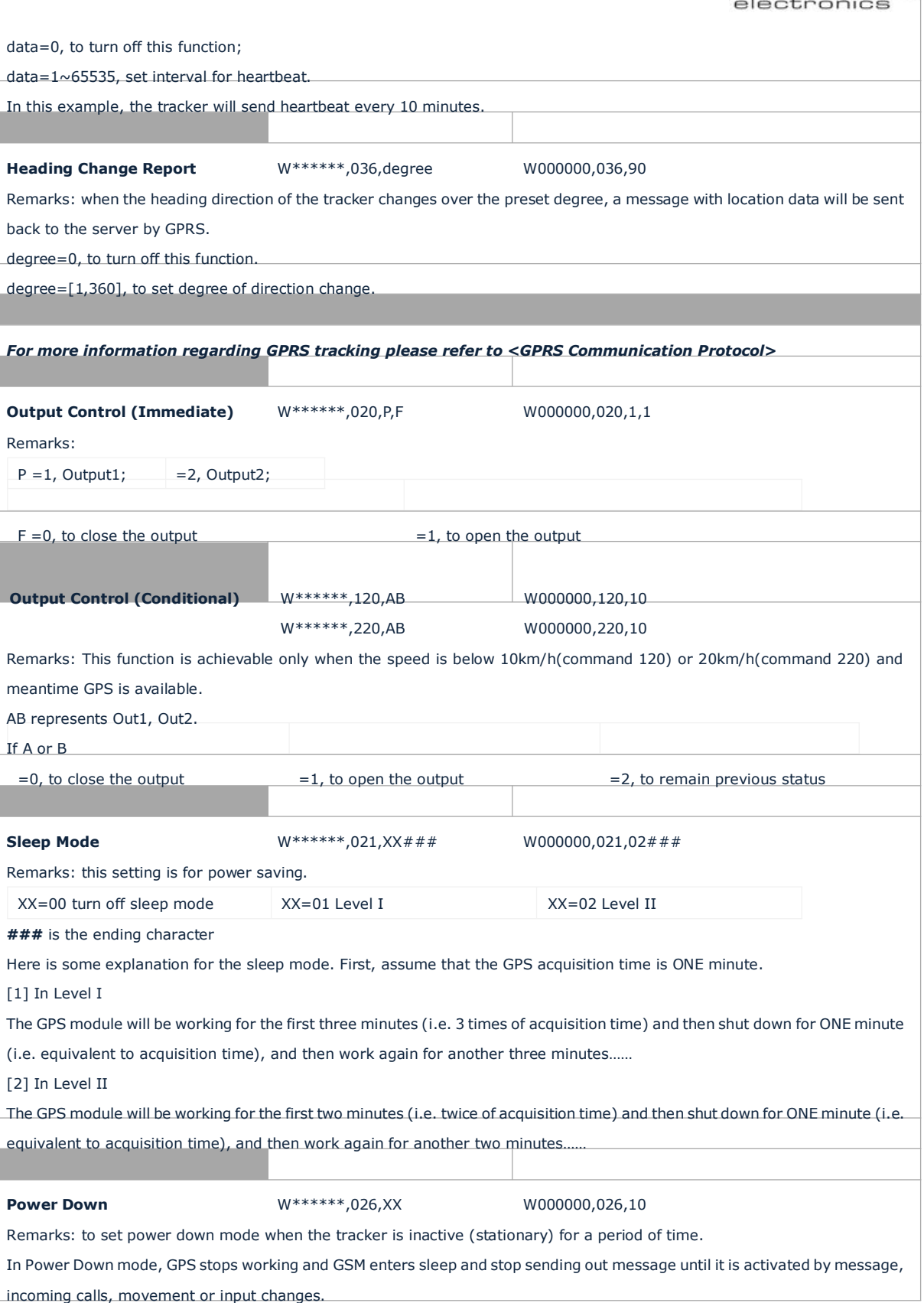

XX=00, to turn off this function.

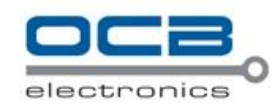

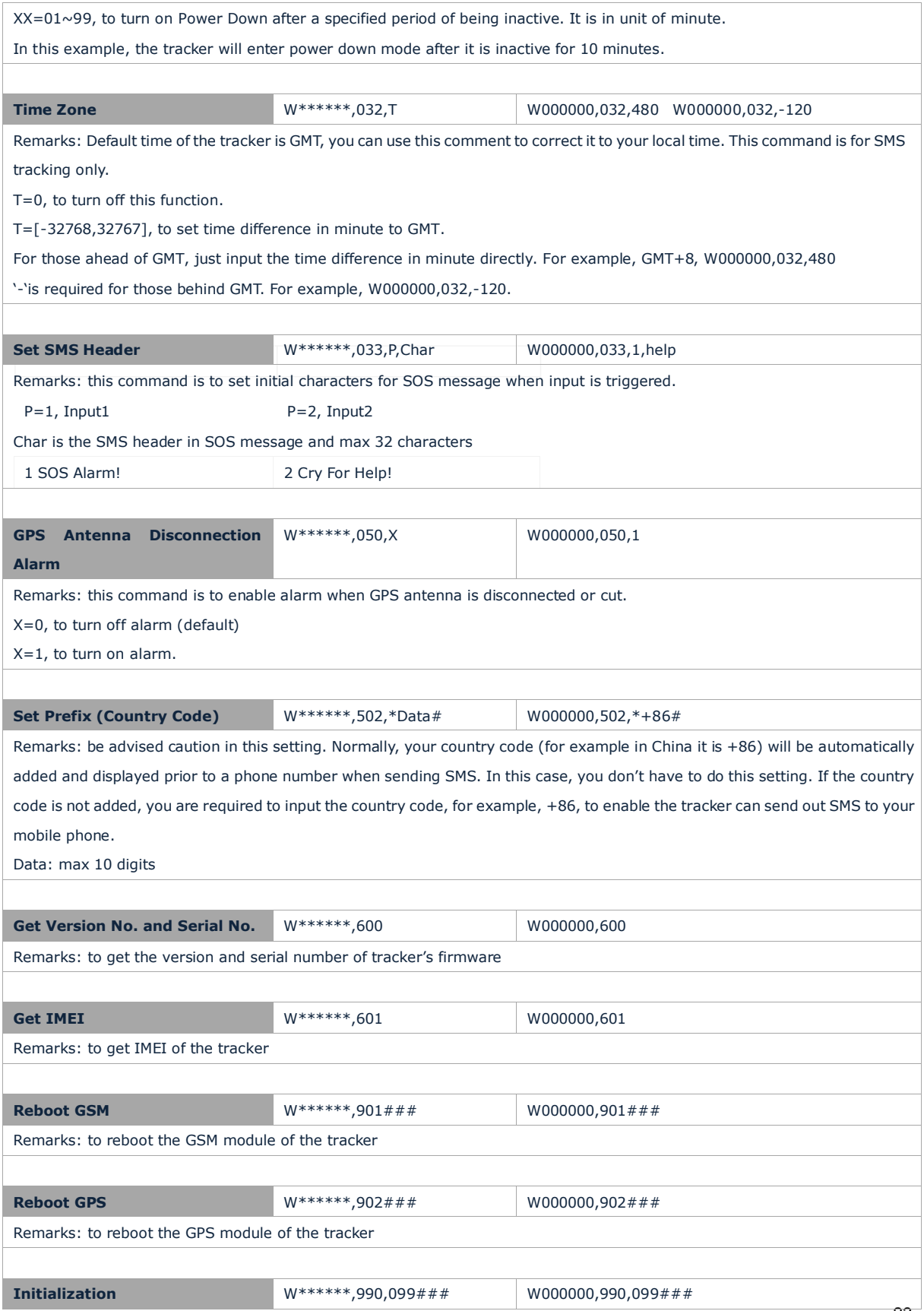

 $-23 -$ 

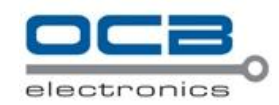

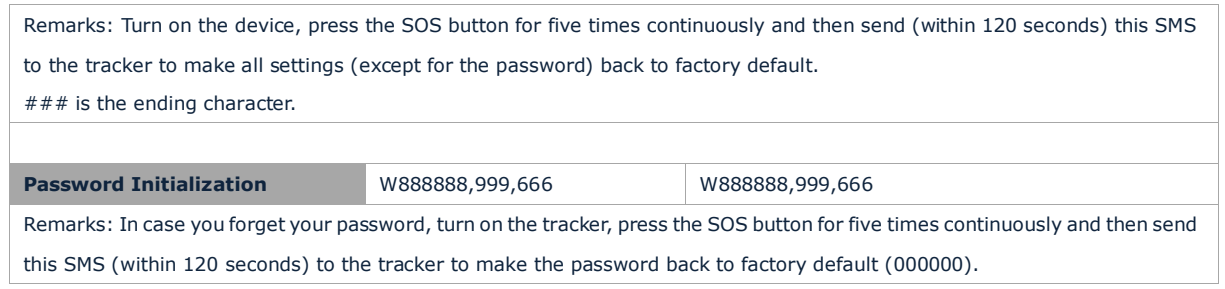

# **Annex 2. Troubleshooting**

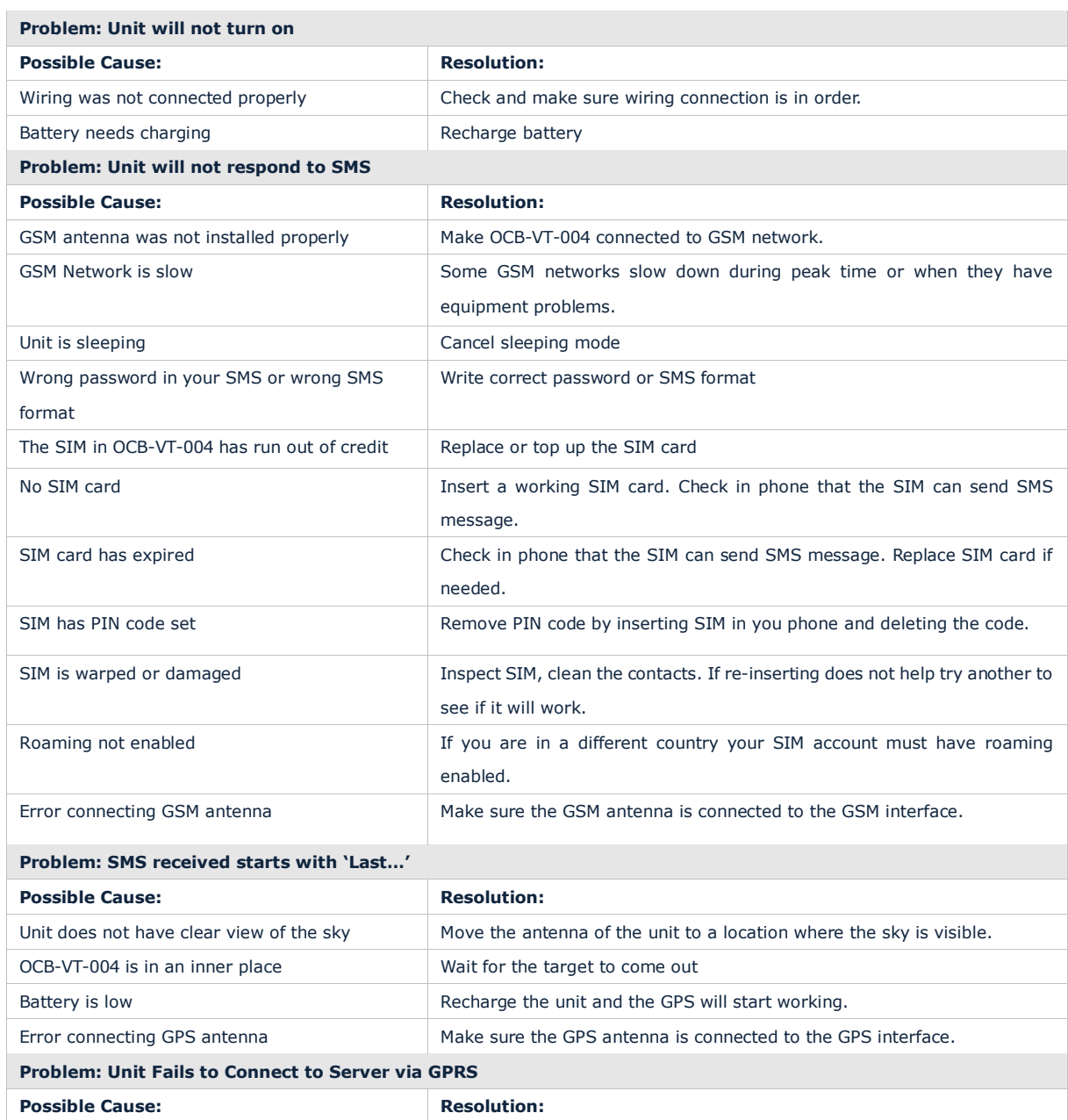

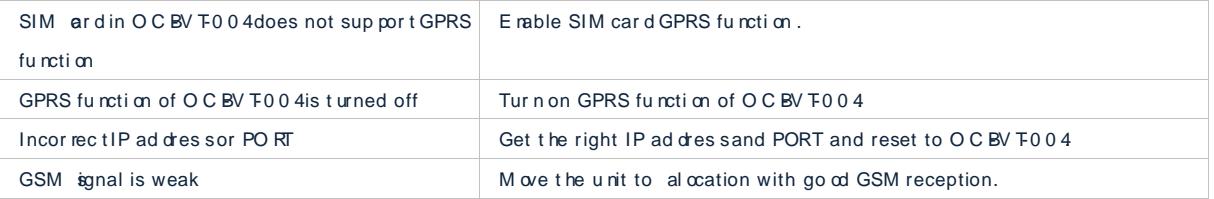

# C on tacts

If you encounter any problems when using our products, and cannot solve them by yourself, pleasecontact our technic a lsupport teamby writing an E-Mailto [info@nodactechnolog](mailto:info@nodactechnology.com)y .we will be pleased to help you.